## **Markera som fakturerat/betalt på annat sätt**

Ekonomi | Ofakturerade besök

Om du inte vill skapa ett faktureringsunderlag för patientavgiften eller ersättningen i SGX kan du välja att markera patientavgiften eller ersättningen som fakturerat/betalt på annat sätt. Patientavgiften eller ersättningen anses då inte längre som ofakturerad.

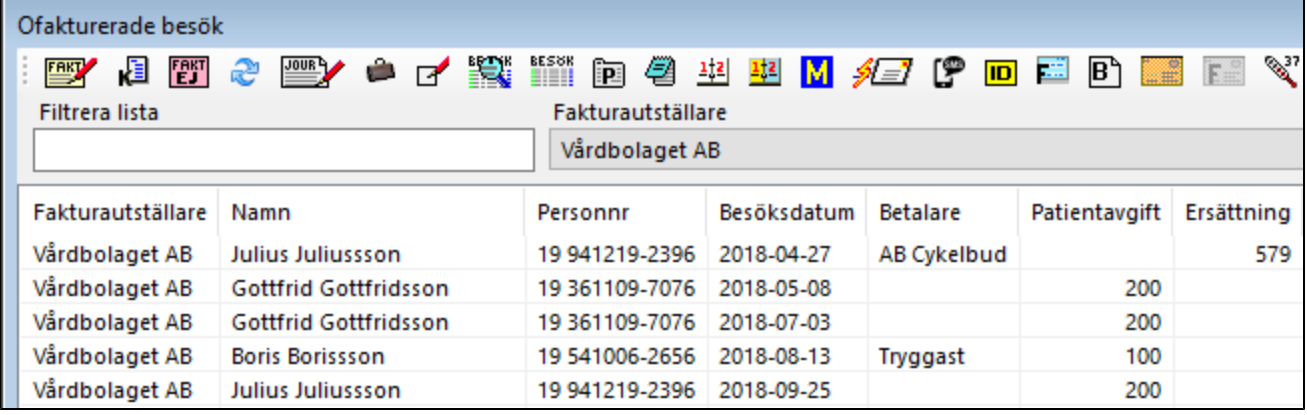

Markera en eller flera rader i listan.

- $\bullet$ Välj ikon Markera som fakturerat/betalt på annat sätt.
- Svara Ja på frågan besöken ska markeras som fakturerade och hanterade på annat sätt.

## **Markera ersättning som fakturerad/betald på annat sätt**

Markera en eller flera rader i listan med ersättning. Ersättning betalas av ett företag eller försäkringsbolag. Om besöket är ett regionsbesök faktureras ersättningen på [fil till regionen.](https://support.antwork.se/display/SGX/Skapa+fil+till+regionen)

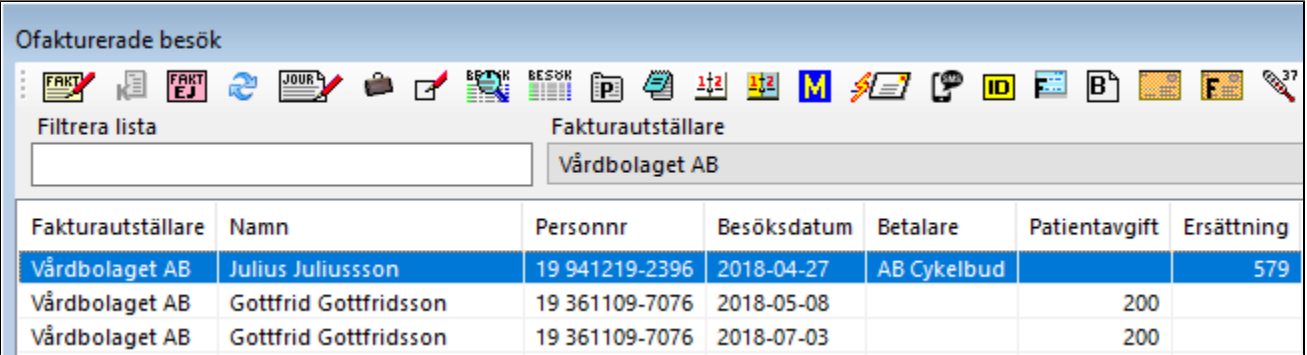

## **Markera patientavgift som fakturerad/betald på annat sätt**

Markera en eller flera rader i listan med patientavgift. Om ingen betalare är angiven betalat patienten själv sin patientavgift.

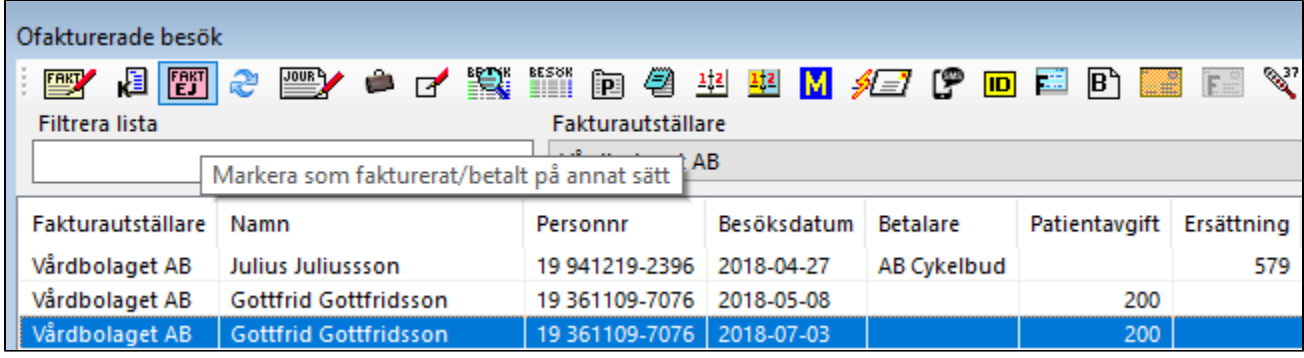

## **Markera patientavgift med annan betalare av patientavgift som fakturerad/betald på annat sätt**

Markera en eller flera rader i listan med patientavgift och betalare. Om betalare är angiven betalas patientavgiften av betalaren.

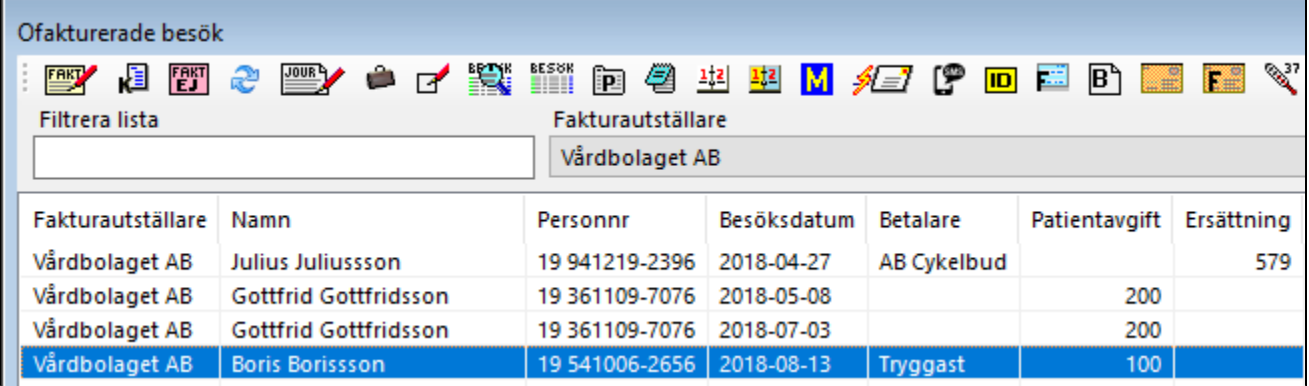